### **The Healthcare Demo Scanner App has been updated with new features!**

The new Healthcare Barcode Survey App (HBSA) replaces the former Healthcare Demo Scanner App (HDS). For this new App version the interface and data gathering aspects have been completely revised with additional barcode survey functionality incorporated as well as an updated data handling website.

- Measure the adoption of marking of GS1 barcodes on healthcare products in their markets
- Gather information about adoption rates and changing trends in barcode use
- Collect data about barcode symbols and undertake further use case analysis

#### **The app is designed to help users:**

Choose from the drop-down list the **Normal, Survey or Survey demo** mode.

#### **Searching for the Healthcare Barcode Survey App**

Tick this and you do not have to log in each time you launch the application.

If the DND Mode is ON, you won't receive any notification about **updates**.

Choose your **language** from the drop-down list.

This new App version continues to provide its original function of demonstrating GS1 DataMatrix when used in healthcare Automatic Identification and Data Capture (AIDC) marking of trade items with a manufacturer URL, together with the added feature of the validation of bar codes against GS1 data format standards.

Shows how much **storage** the device has to store  $\bullet$ the images attached to each record. It cannot be modified.

Tapping on this button will clear the application cache (e.g. pictures stored in the cache).

**Size of the images** attached to your records: choose between high (100%), middle (70%) and low (50%) sizes.

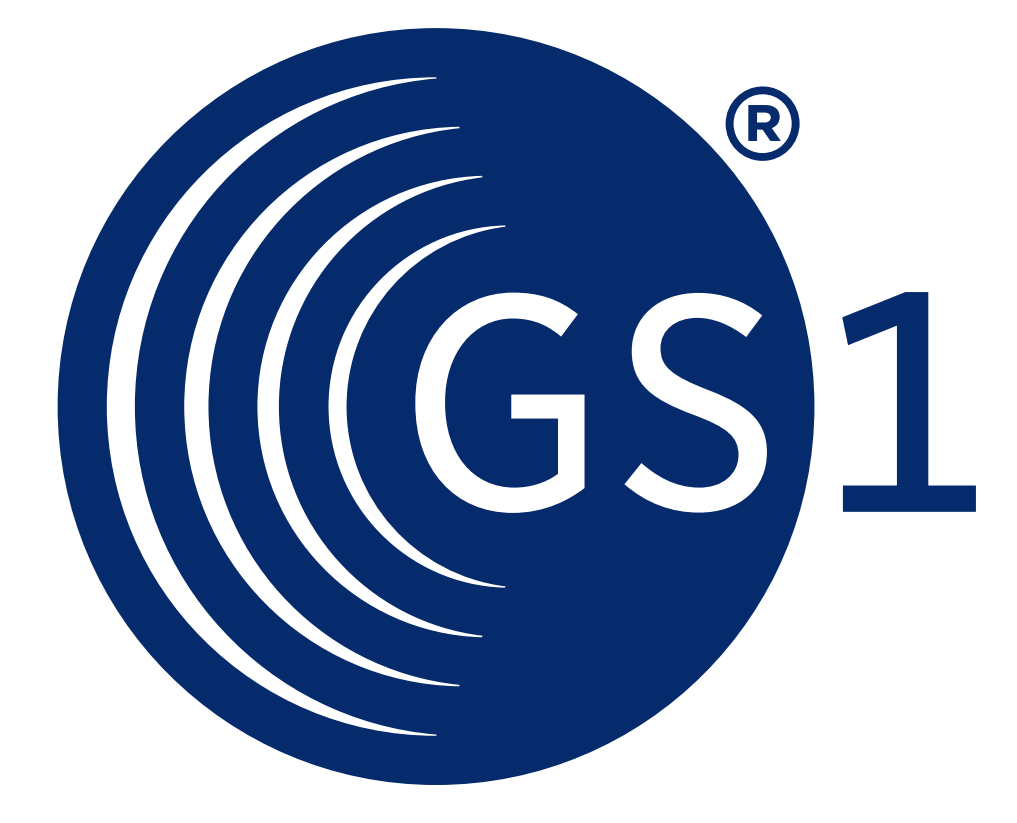

# **Check out the New Barcode Survey App!**

#### **How to use the App**

Download the App from the App Store or Google Play and search for Healthcare Barcode Survey App

## **Website address:**

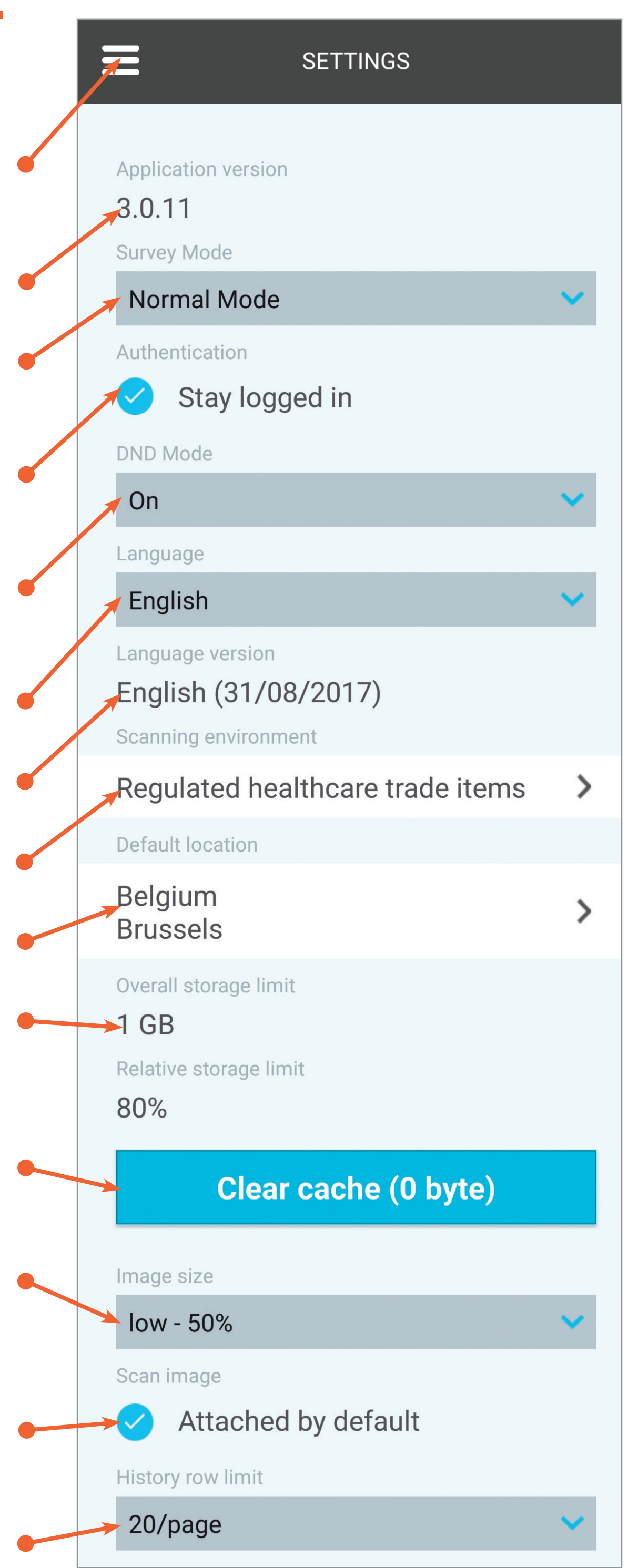

**<http://hcdemo.gs1hu.org>**

You can access the menu from any page by tapping here.

Actual version of the application.

Shows the date of the latest language file.

You can find a list of **scanning environments**.

Choose your default **location**.

Tick this and the app takes an image of your barcode scanning automatically.

Choose between 20, 40 or 80 rows per page.

#### The Global Language of Business

to each record.

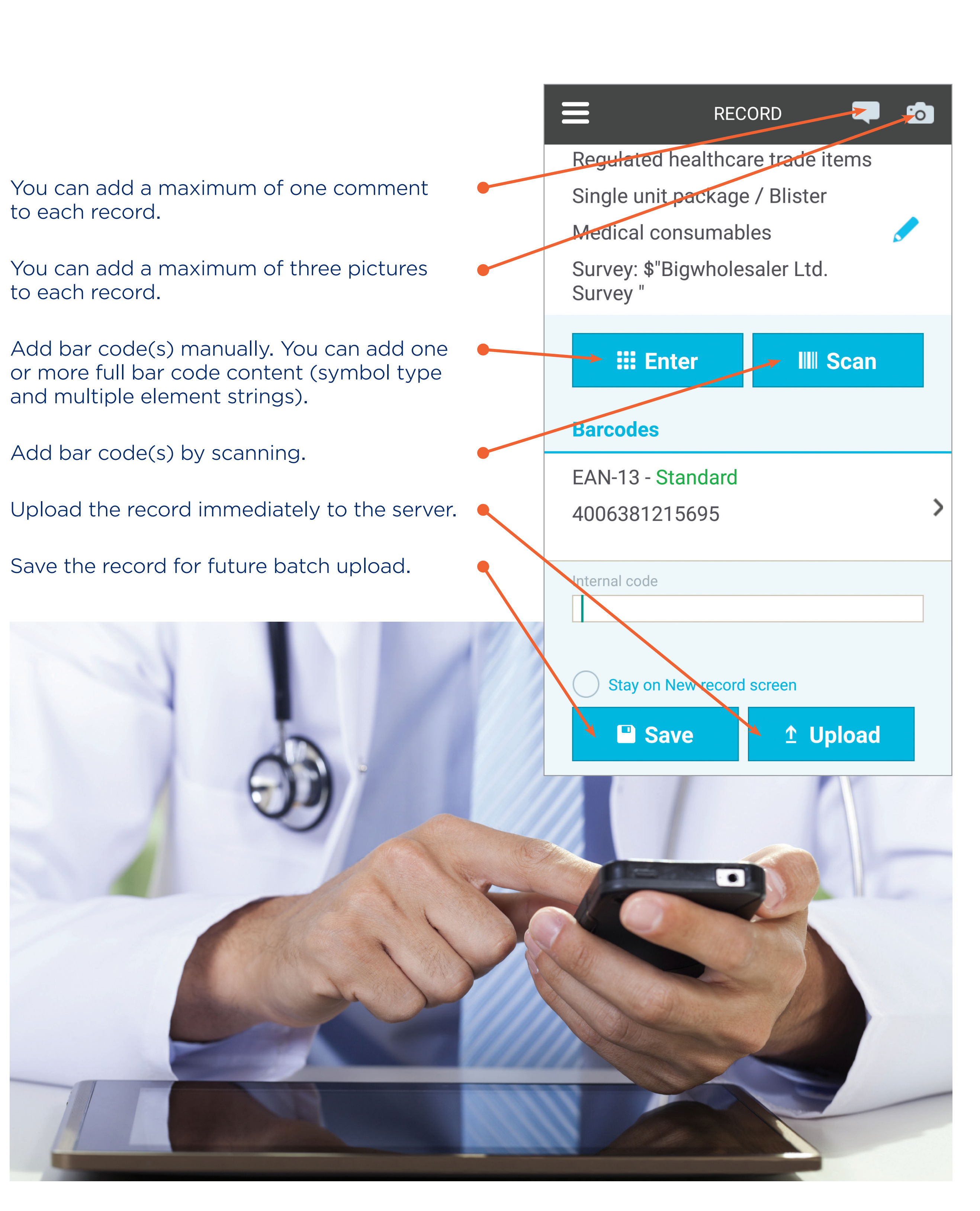

and multiple element strings).